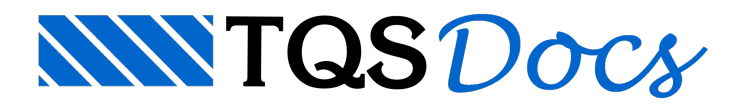

## Conversão de desenhos

## Mensagem enviada à Comunidade-TQS

Parabéns mais uma vez a todos vocês, pela presteza da resposta. Agradeço em nome da proCalc e de tantos outros que com certezase beneficiarão demais este recurso do programa.

Com relação ao formato WMF, ele faz a captura da imagem da tela no formato do desenho e não da visualização da plotagem. Volto a insistir neste ponto porque não existe uma ferramenta que permita se obter uma imagem da visualização da plotagem, a menos do formato PDF (agora facilitado, porém em formato fechado) e pela cópia direta datela(PrintScreen), de baixa qualidade.

No preparo de algumas aulas, palestras e cursos, senti enorme dificuldade em obter imagens de desenhos como plotados, com todos os recursos de hachuras por preenchimento, com qualidade suficiente paraaplicá-los em transparências,apresentações e apostilas.

## Resposta

Continuando o assunto de PDF. Por favor, veja novamente o e-mail onde explico ageração do WMF. A visualização da planta dentro da edição de plantas resulta em um desenho com o layout completo de plotagem. Este desenho no modo de visualização de plotagem, é na tela exatamente o que vai ser enviado para o plotter. Como falei antes, a lógica é só uma, muda apenas se o programa recebe do Windows um contexto de dispositivo de tela ou de plotter. Nesta visualização de plotagem por exemplo, as linhas não são linhas, mas retângulos preenchidos com a espessura da pena em escala. É exatamente isto que vai para o WMF se você fizer o salvamento durante a visualização. Se você não está conseguindo chegar neste resultado, por favor entre em contato conosco para ver se há algum outro problema.

Baixei e fiz um teste rápido do ViewCompanion em modo de demonstração. Ele faz a geração do PDF a partir do PLT HPGL2. Aparentemente ele gerou umavisualização correta, não cometendo os erros do Acrobat 7.0 e do GhostView. Vejam as saídas do meu teste:

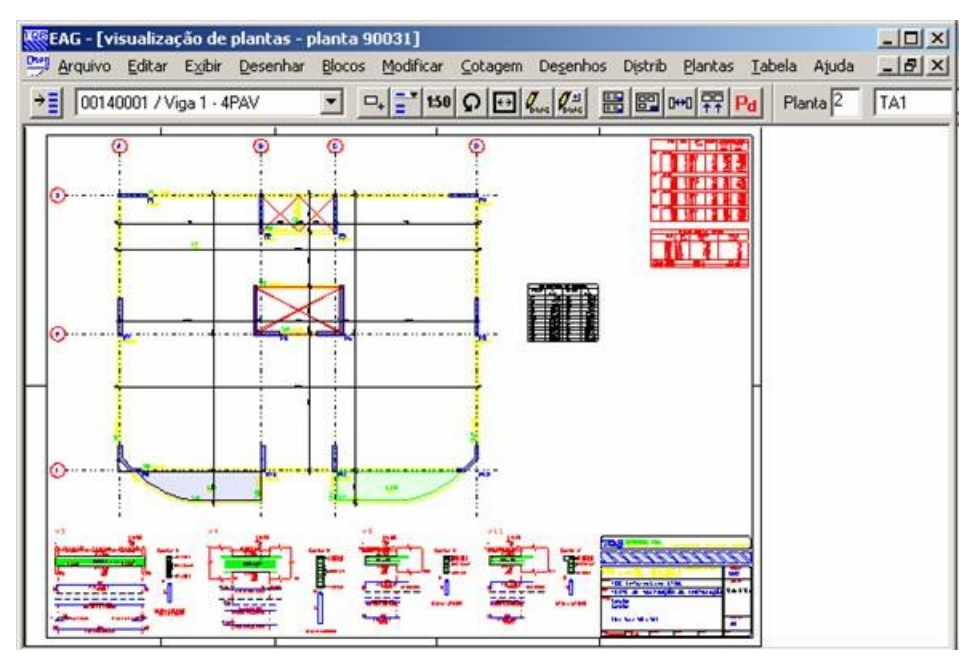

Figura 1 - Uma planta em modo de visualização de plotagem

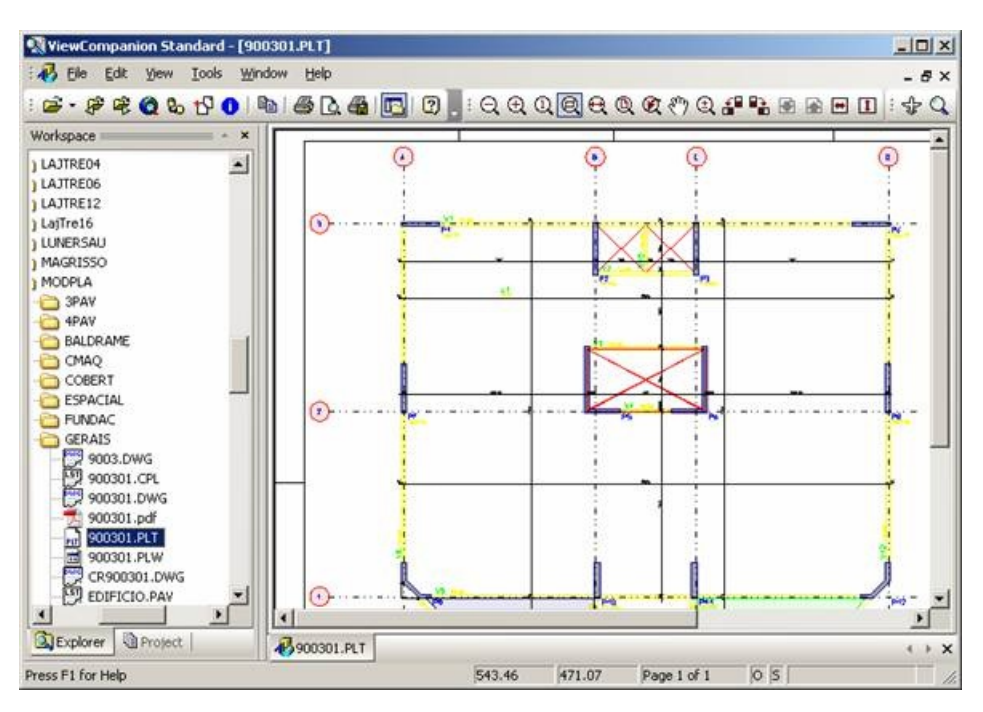

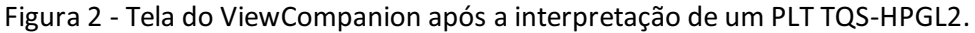

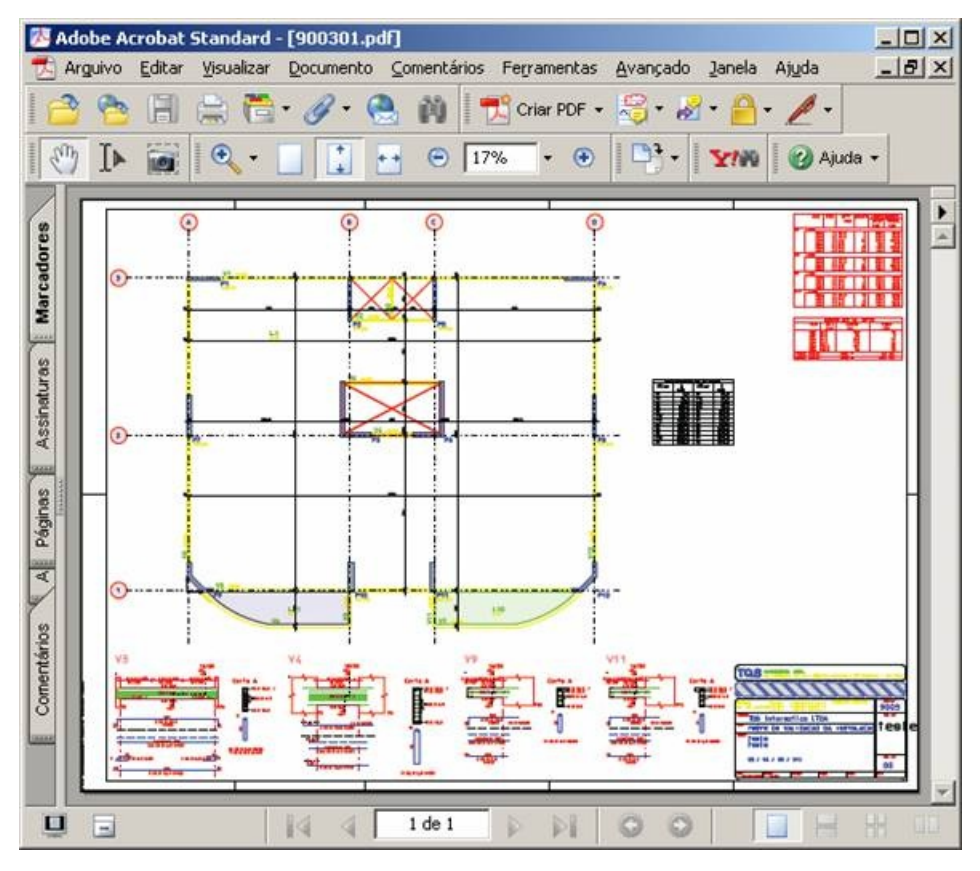

Figura-3 -Tela do Acrobat-7.0 com o PDF gerado pelo ViewCompanion

Abram -TQS